## Como ter acesso a despachos, diligências e demais documentos constantes do requerimento de anistia?

O requerente pode ter acesso a despachos, diligências e demais documentos constantes do requerimento. Para isso, deve utilizar o número do SEI. Para saber qual o número SEI do requerimento, consulte o seguinte link:

<http://sinca.mj.gov.br/sinca/pages/externo/consultarProcessoAnistia.jsf>

Você deve digitar o número do requerimento ou o nome do requerimento e anotar o número SEI do requerimento.

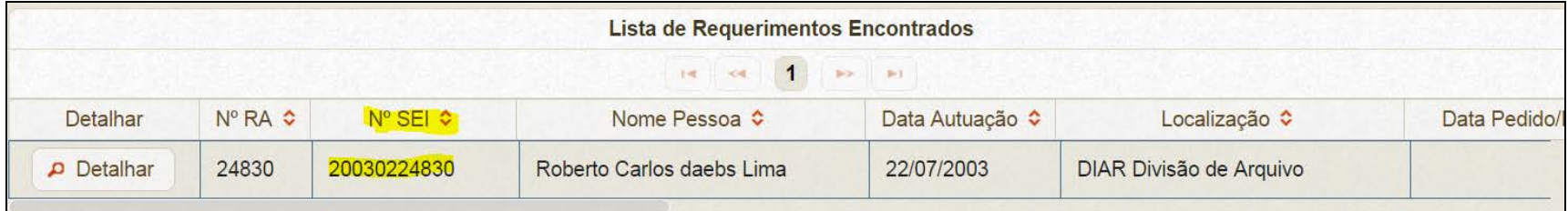

Caso não exista nenhum número no campo acima, significa que o requerimento ainda não foi cadastrado no SEI. Para ter acesso, você deverá solicitar que o requerimento seja cadastrado, enviando um e-mail para [anistia@mj.gov.br](mailto:anistia@mj.gov.br)

De posse do número SEI, você deve acessar ao seguinte link:

[http://sei.mj.gov.br/sei/institucional/pesquisa/processo\\_pesquisar.php?acao\\_externa=protocolo\\_pesquisar&acao\\_origem\\_externa=prot](http://sei.mj.gov.br/sei/institucional/pesquisa/processo_pesquisar.php?acao_externa=protocolo_pesquisar&acao_origem_externa=protocolo_pesquisar&id_orgao_acesso_externo=0) [ocolo\\_pesquisar&id\\_orgao\\_acesso\\_externo=0](http://sei.mj.gov.br/sei/institucional/pesquisa/processo_pesquisar.php?acao_externa=protocolo_pesquisar&acao_origem_externa=protocolo_pesquisar&id_orgao_acesso_externo=0)

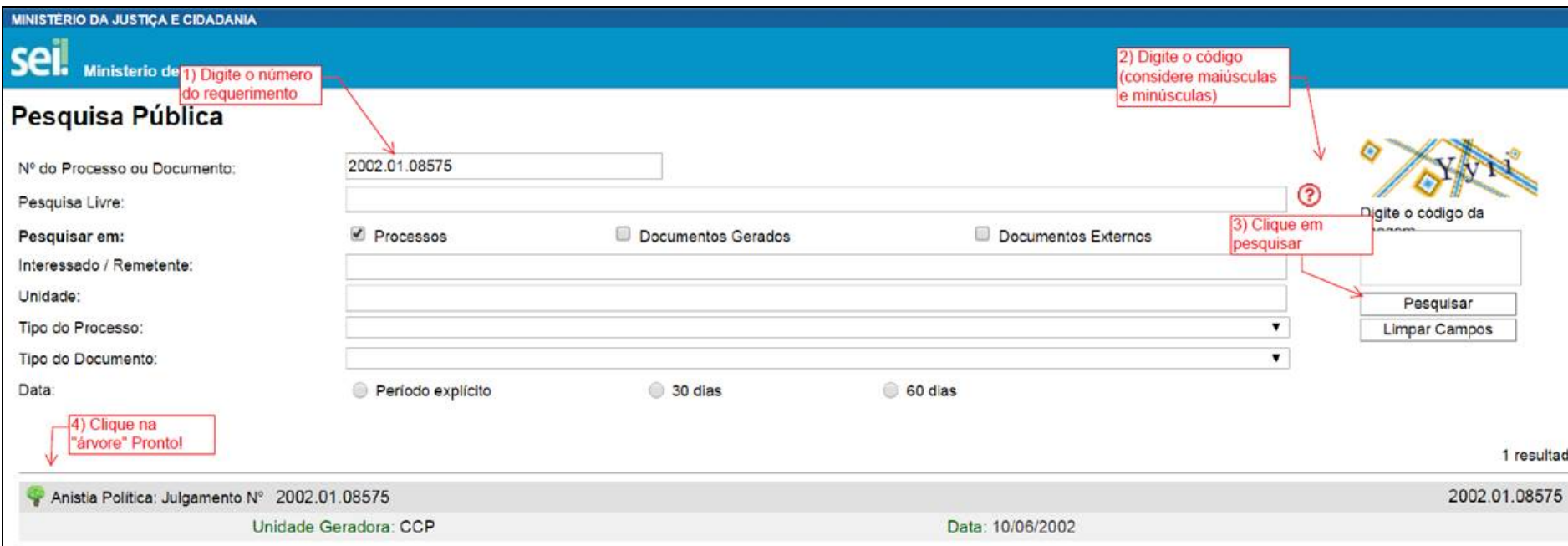

Após clicar na "arvore" você terá acesso ao conteúdo integral do requerimento.